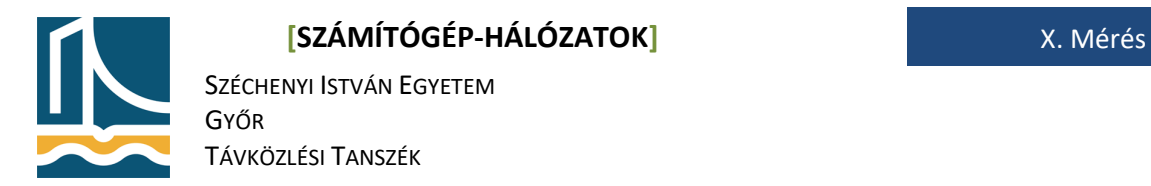

## **Mérési utasítás SMTP, POP3 protokollok**

Mérés célja:

A távoli hozzáférést biztosító valamint levelezési protokollok vizsgálata, működésének elsajátítása.

### *SSH*

Az SSH távoli hozzáférést nyújt azon kiszolgálókhoz melyeken működik SSH kiszolgáló. A szokásos CLIn (Command Line Interface) felül Linux és más UNIX-like rendszerekben lehetőség nyílik SSH tunnelezésre mellyel egy biztonságos adatcsatornát hozhatunk létre.

#### **1. feladat**

Lépjen be a szemben lévő fehér gépre root felhasználóként. (segítség: az ön fehér gépszáma és a szemben lévő fehér gépszámának összege mindig 9 pl.: fehér3 -> fehér6)

ssh root@feher<gépszám> **vagy** ssh -1 root feher<gépszám>

Ha mindent jól csinált, ez lesz az "első" belépés a számítógépre. Ekkor kérdez rá, hogy elfogadjuk-e a szemben lévő gép RSA ujjlenyomatát. Vagyis ekkor történik a kulcs csere. A kérdésre "yes" a válasz. Ez után az SSH véglegesen hozzáadta a szemben lévő gép adatait a */etc/.ssh/known\_hosts* fájlhoz. A root jelszót megadva lépjünk be a gépre!

*(Amennyiben nem lép be, úgy a szemben lévő gép bontotta a kapcsolatot, amíg a feladatot olvasta; kérem lépjen be újra! Ekkor már nem fog semmit kérdezni, hisz az előbb már engedélyeztük a kapcsolódást.)*

Ezek után root jogokkal felvértezve adhatunk ki parancsot más gépen.

#### **2. feladat**

Adjuk ki az ifconfig parancsot.

#### **ifconfig**

Majd lépjünk vissza a saját gépünkre.

**exit**

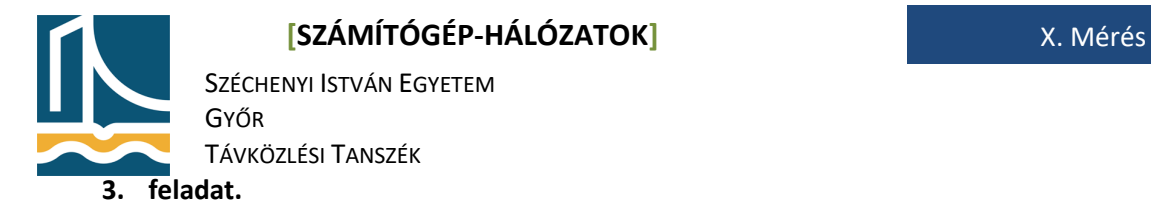

A mérés végeztével töröljük ki a host információkat a saját gépe /root/.ssh/known\_hosts fájlból, hogy a következő mérésen is az "első" belépést tudjuk szimulálni.

**echo > /root/.ssh/known\_hosts**

# *SMTP megismerése.*

A következő eljárásokban a teljes SMTP levélküldést és POP3 levélolvasási eljárásokat próbáljuk ki.

#### **4. feladat**

Telnet segítségével írjon levelet a saját számítógép diak és a tanári gép root felhasználójának az alábbi paraméterek alapján:

**küldő:**root@feher<gépszám>.tilb.sze.hu **címzett:**diak@feher<gépszám>.tilb.sze.hu **tárgy:**proba\_feher<gépszám> **megjelenítendő küldő:** feher<gépszám> **megjelenítendő címzett:** meresvezeto **tartalom:** név, NEPTUNKÓD

```
telnet localhost 25 
helo localhost 
mail from: root@feher<gépszám>.tilb.sze.hu 
rcpt to: diak@feher<gépszám>.tilb.sze.hu 
data 
from: feher<gépszám> 
to: meresvezeto 
subject: proba_feher<gépszám> 
név, NEPTUNKÓD ↵
. ↵
quit
```
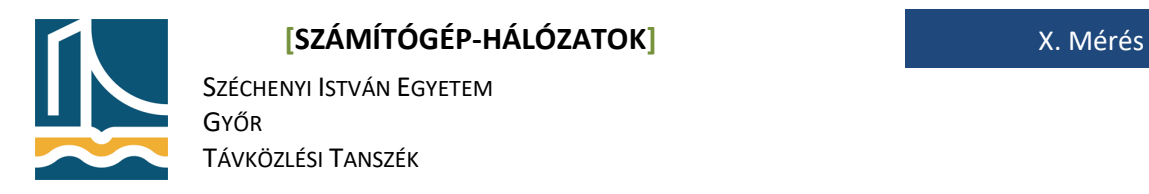

# *POP3 megismerése*

**5. feladat** 

Telnet segítségével nyissa meg az előbb elküldött levelet a saját gépén diakként, majd törölje azt!

telnet localhost 110 user diak pass diak retr 1 dele 1 quit